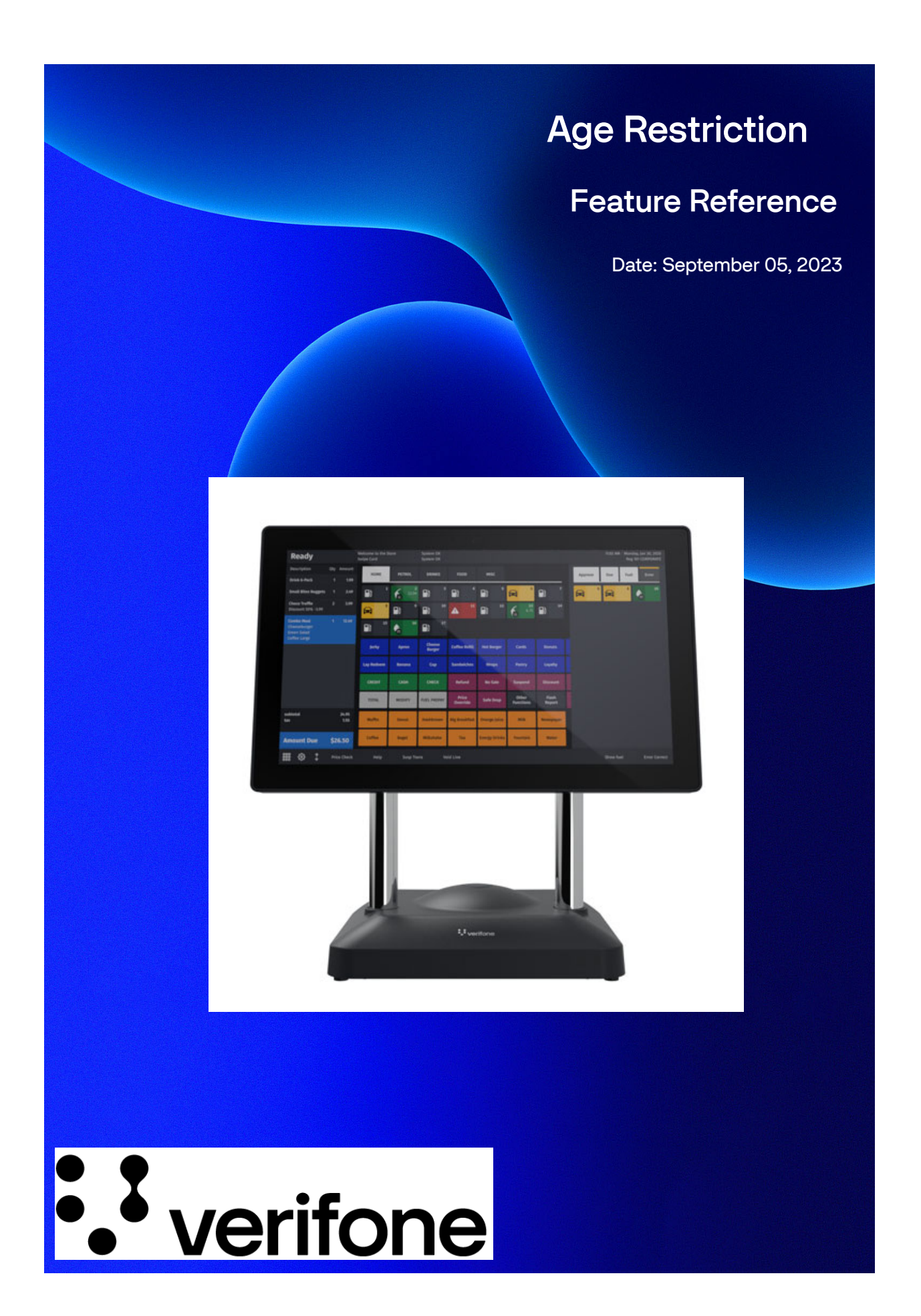

## **Age Restriction**

#### **Using This Feature Reference**

This Feature Reference provides detailed information on how to configure and use the Age Restriction feature on the Verifone Commander.

This feature document contains the subsections listed below:

- **Overview** This section contains a brief description, requirements and the supported hardware configurations for the Age Restriction feature.
- **Configuring** This section contains information on how to configure feature access.
- **Using** This section describes using the feature.
- **Reporting** This section provides Age Restriction report details.

VeriFone®, Inc. 2744 N University Drive, Coral Springs, FL 33065 [Telephone: +1 \(800\) 837-4366](http://www.verifone.com) https://www.verifone.com

© 2023 VeriFone, Inc. All rights reserved.

No part of this publication covered by the copyrights hereon may be reproduced or copied in any form or by any means - graphic, electronic, or mechanical, including photocopying, taping, or information storage and retrieval systems - without written permission of the publisher.

The content of this document is subject to change without notice. The information contained herein does not represent a commitment on the part of Verifone. All features and specifications are subject to change without notice.

# **Revision History**

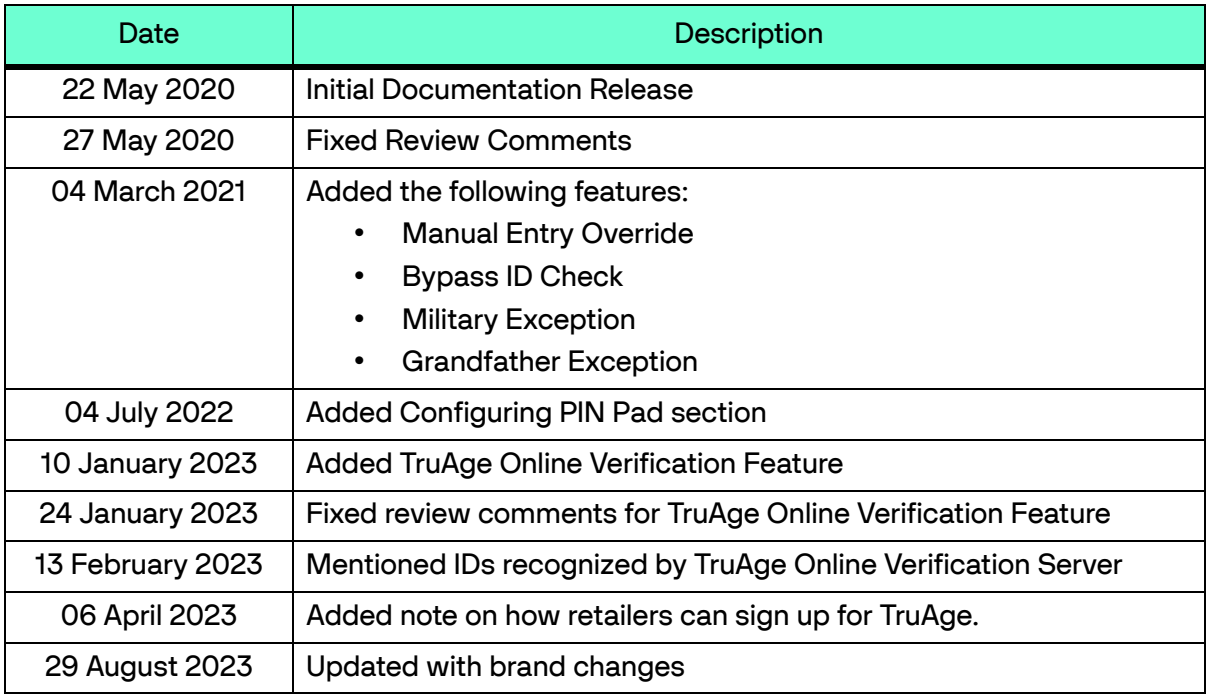

# **Contents**

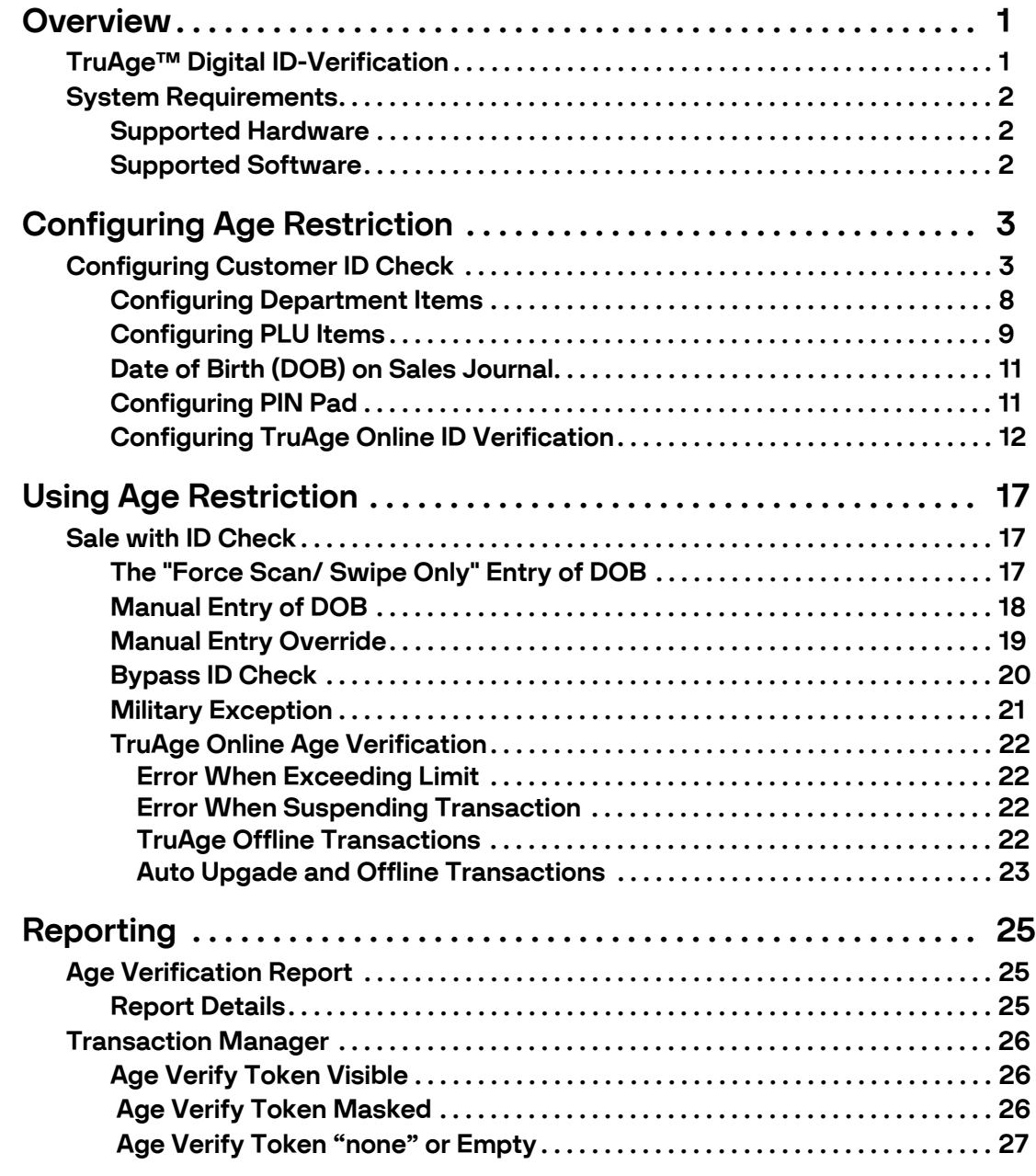

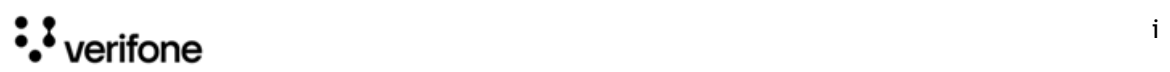

# <span id="page-4-0"></span>**1 OVERVIEW**

In a transaction, restrictions prevent sales of specific items during specific periods of time and restricts sale of some products by age.

In a transaction, following types of restrictions can be used:

- **Blue Law** Set up any local government time periods that restrict sales on certain items during defined periods of time.
- **Customer ID Check** Sales of some products are restricted by age.

This feature reference covers the age restrictions.

# <span id="page-4-1"></span>**TruAge™ Digital ID-Verification**

TruAge is a digital identification solution that enhances current age-verification systems at all retail points of sale and protects user privacy. TruAge was developed by NACS (National Association of Convenience Stores) the global trade association that represents the convenience store industry, and Conexxus, its standards-setting partner.

TruAge makes it easier to accurately verify a customer's identity when purchasing agerestricted products. To support TruAge, Verifone Commander sends customer ID data to a central server for validation and token generation, and send basket data (number of age restricted items bought) to an auditing central server.

The number of age restricted items that can be sold to verified customers in a particular time period across stores can also be controlled by the auditing central server.

If the system does not collect the customer ID, then the sale will be pushed to TruAge server without the identification details of the customer. There is no validation for the customer. In this case the TruAge server just keeps track of the online age restricted items sales happening at the site.

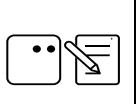

TruAge digital identification solution is available only from Commander systems Production Software Base 53.41+ unless noted otherwise.

Visit [https://www.mytruage.org/ for more information.](https://www.mytruage.org/)

[If retailers want to sign up for TruAge, go to https://www.mytruage.org/become-a](https://www.mytruage.org/become-a-partner.html)[partner.html.](https://www.mytruage.org/become-a-partner.html) 

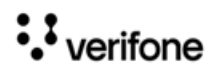

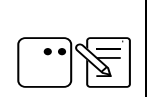

The first phase TruAge Digital ID Verification system only supports driver's licenses by scanning or swiping; manual entry is not supported.

If an ID is manually entered, then the purchase will be audited by TruAge sever with Age Verify Token set to none.

Refer to ["Age Verify Token "none" or Empty" on page](#page-30-1) 27 for more information.

# <span id="page-5-0"></span>**System Requirements**

#### <span id="page-5-1"></span>**Supported Hardware**

- Verifone Commander/RubyCi with Topaz
- Verifone Commander /RubyCi with Ruby2
- Scanner with 2D Bar code (optional)
- Magnetic Stripe Reader (optional)

#### <span id="page-5-2"></span>**Supported Software**

Commander systems Production Software Base 51+ (Base 53.41+ for TruAge digital identification solution) unless noted otherwise.

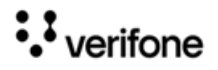

# <span id="page-6-0"></span>**2 CONFIGURING AGE RESTRICTION**

# <span id="page-6-1"></span>**Configuring Customer ID Check**

Use **Store Operations > Restrictions > ID Checks** to set up, delete, or edit Customer ID Checks.

Use Customer ID Check form to define the age identification requirements that a customer may have to meet to purchase a product.

The ID check feature also captures expiration date information from the ID bar code or the magnetic stripe and perform an automated check to ensure that the ID is not expired. If the ID is expired, the transaction is automatically blocked.

Note the following points regarding departments and PLUs:

- **Departments** If you are setting up an ID Check for alcohol, each department in which alcohol can be sold must have the parameter for ID Check selected.
- **PLUs** If you are setting up an ID Check for cigarettes, each PLU that is a cigarette product must have the parameter for ID Check selected.

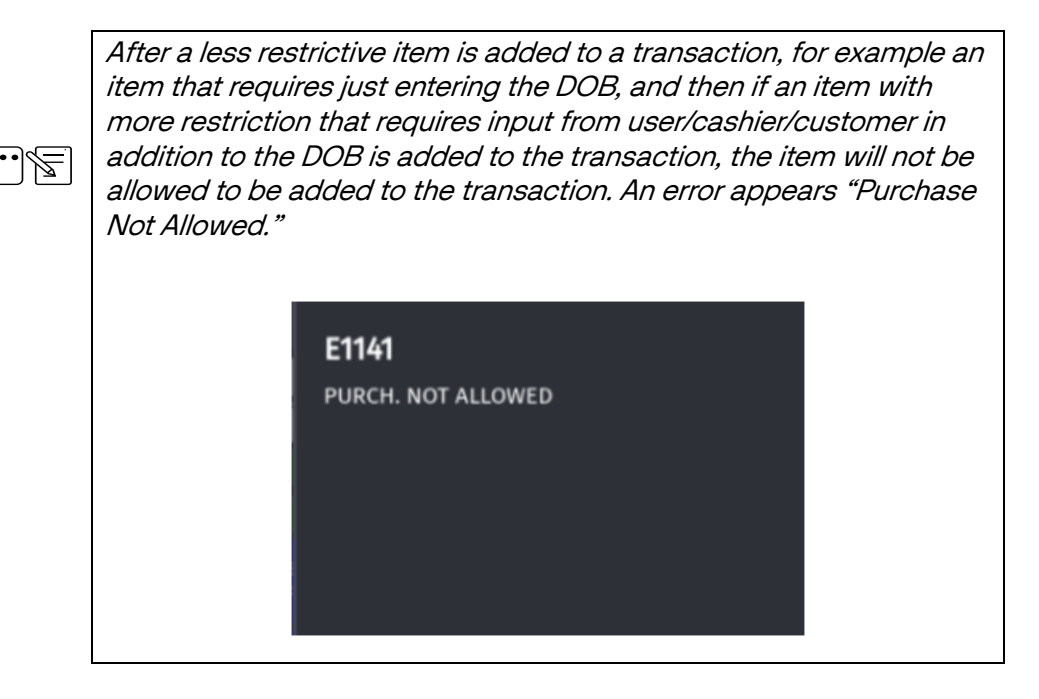

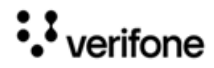

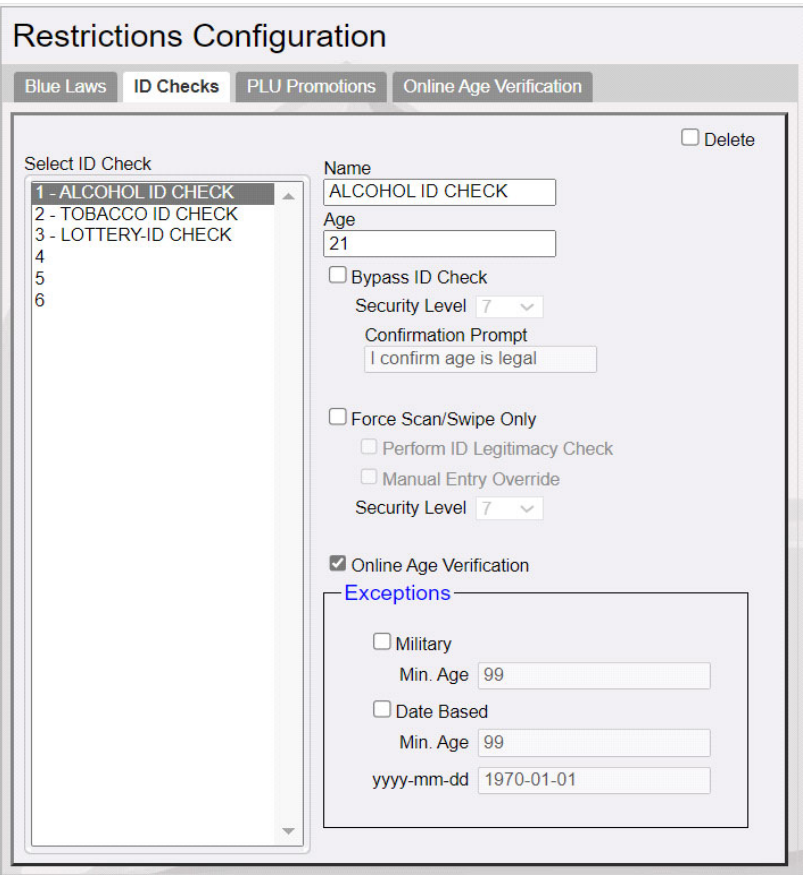

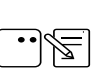

Some of the features are available only in Verifone Commander Base 52.09+.

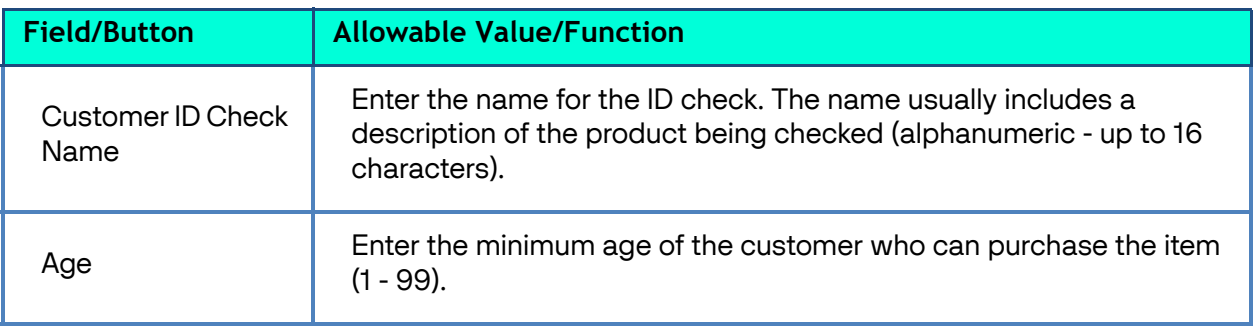

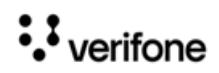

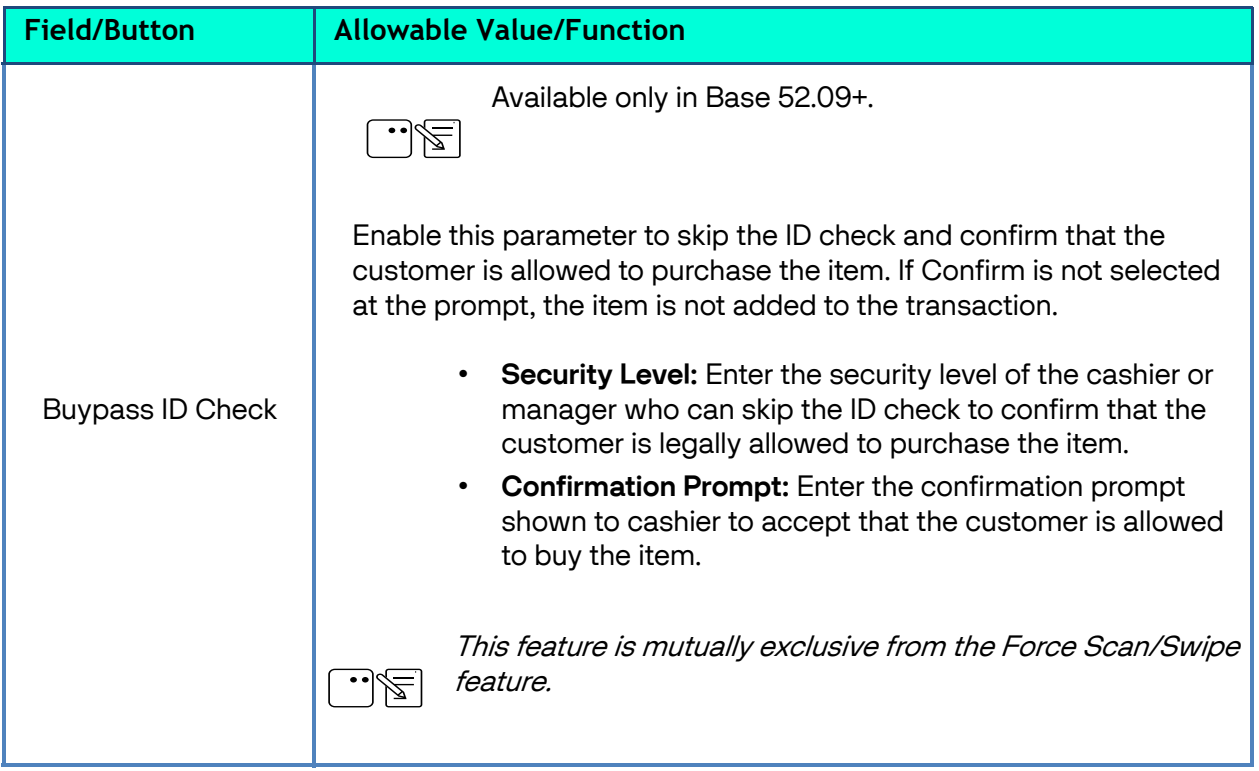

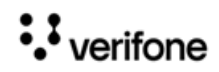

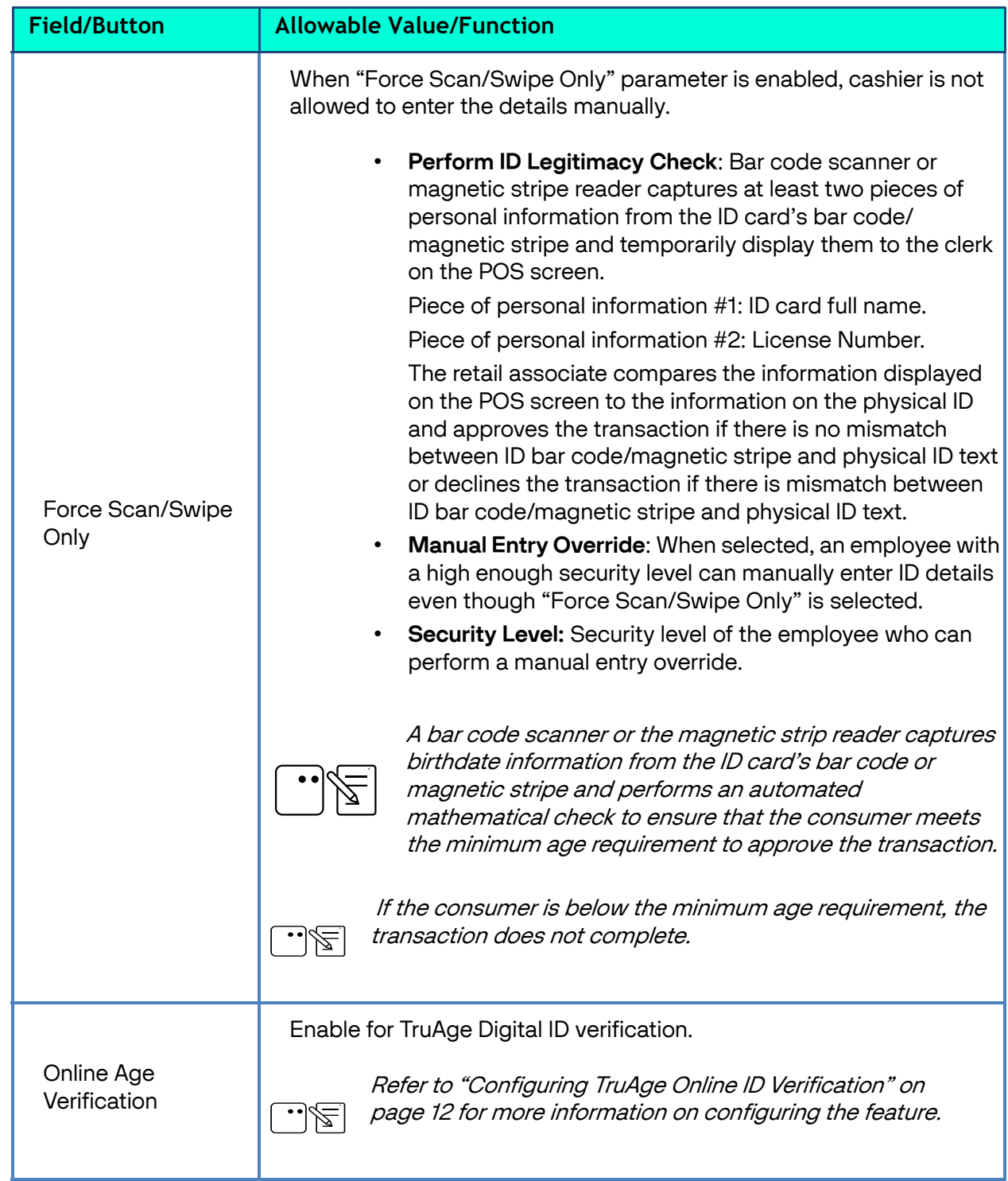

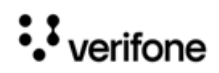

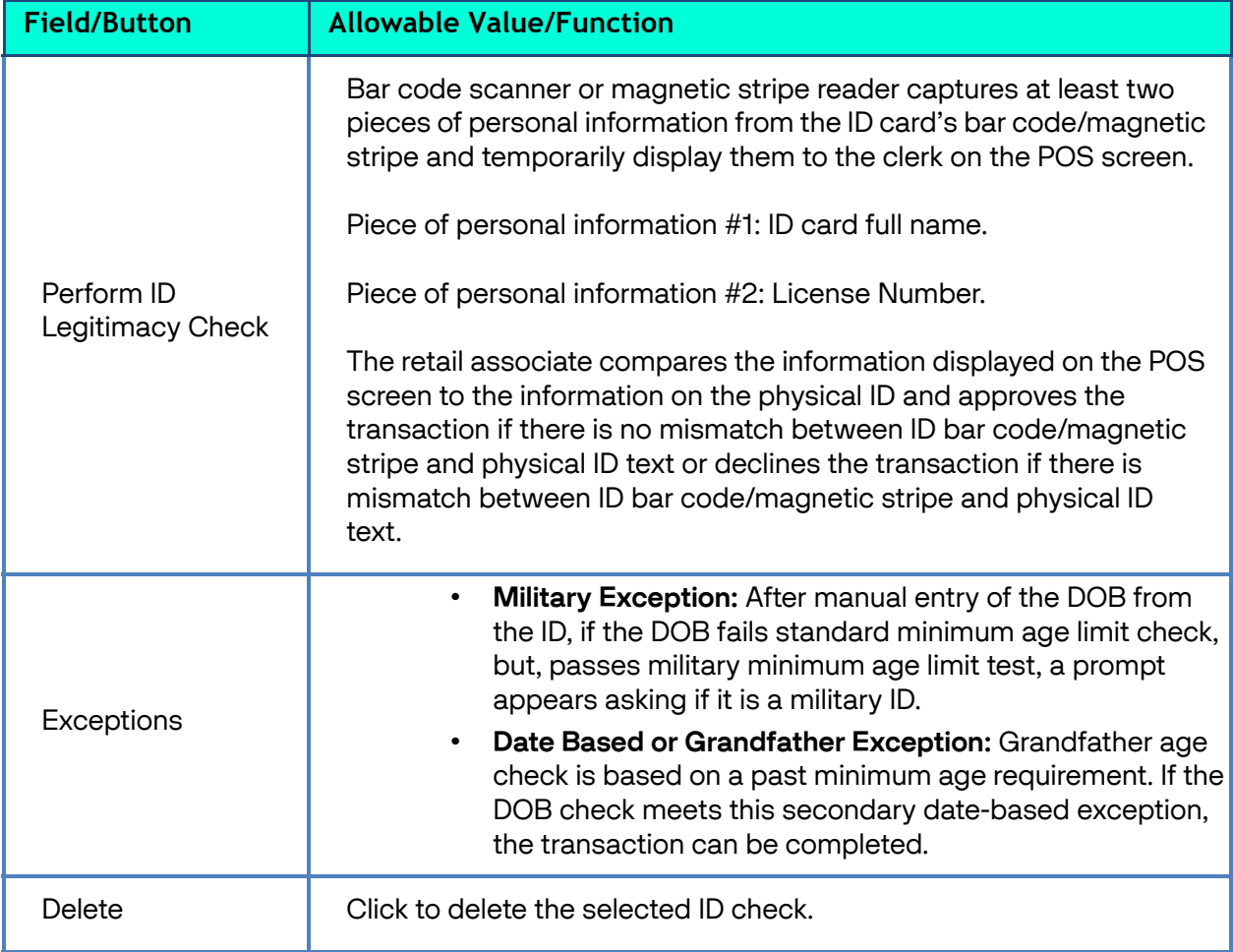

## <span id="page-11-0"></span>**Configuring Department Items**

Configure the "ID Check" and "Transaction Quantity Limit" field under **Store Operations > Merchandise > Departments for department items**.

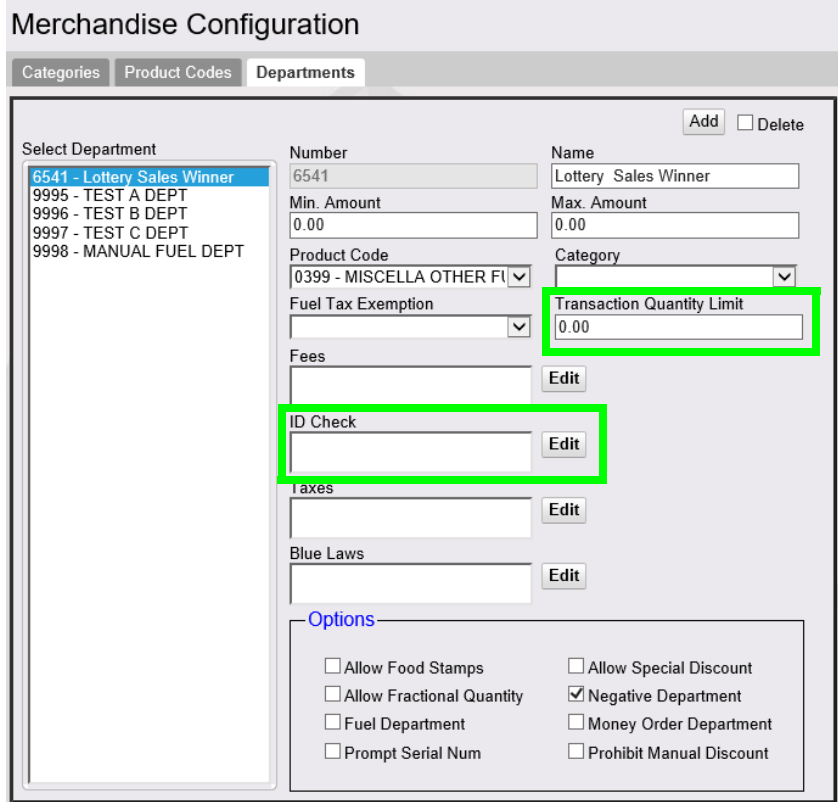

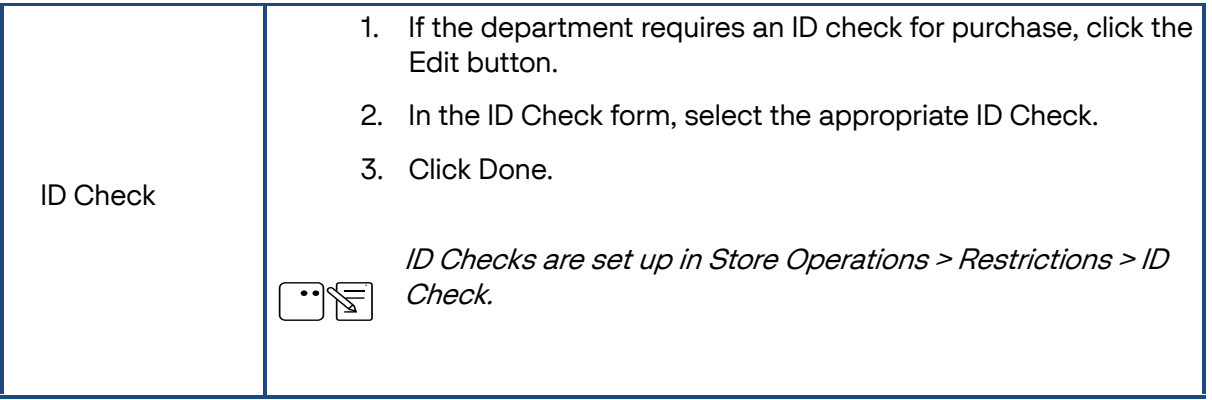

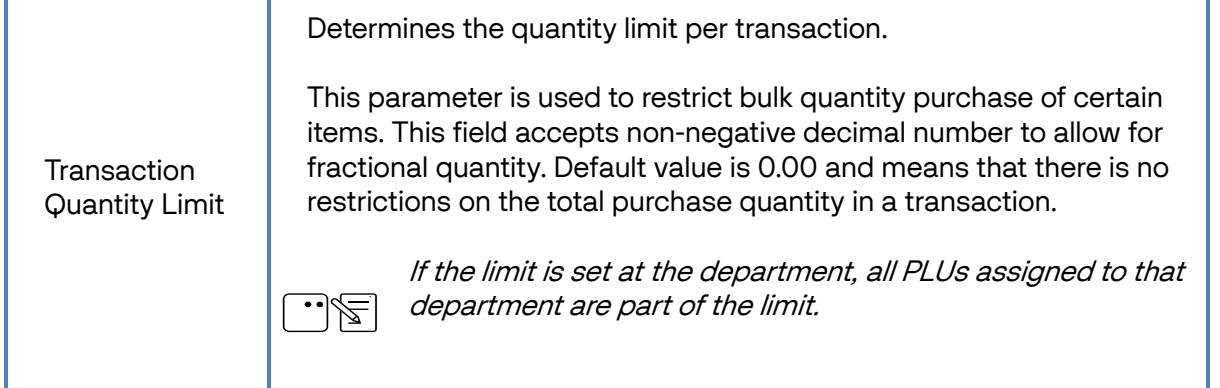

## <span id="page-12-0"></span>**Configuring PLU Items**

Configure the "ID Check" and "Transaction Quantity Limit" field under **Store Operations > PLUs for PLU items**.

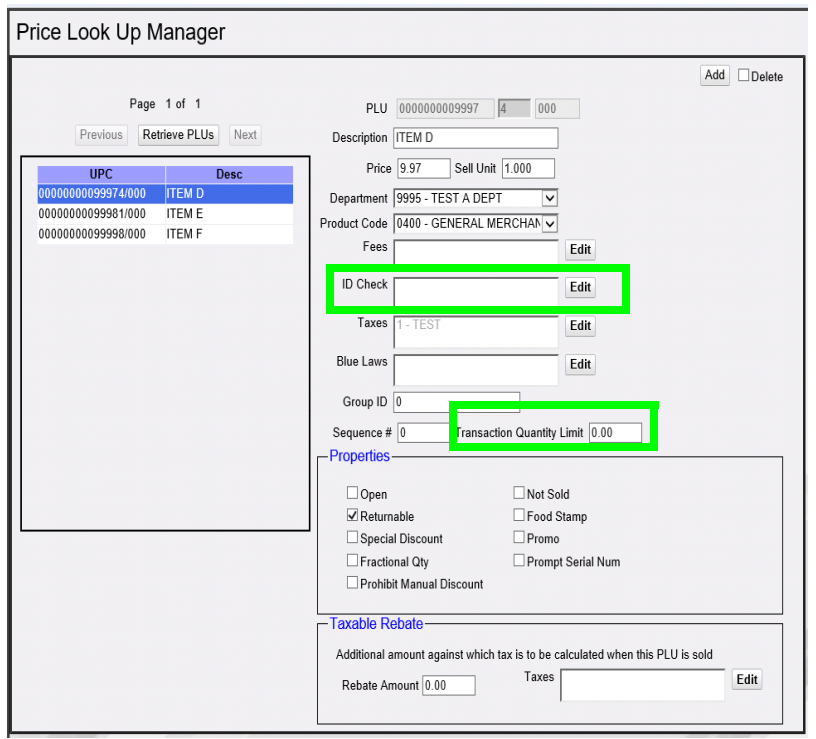

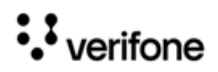

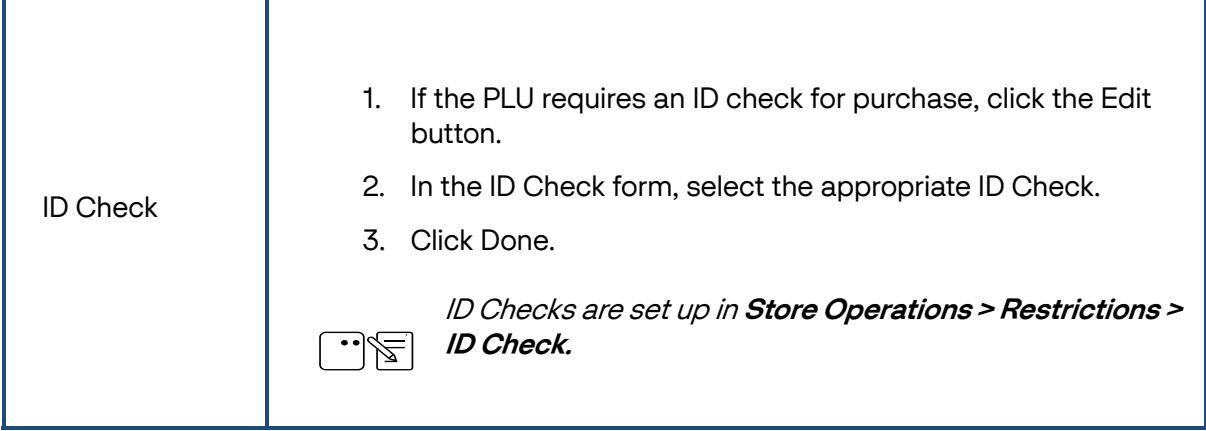

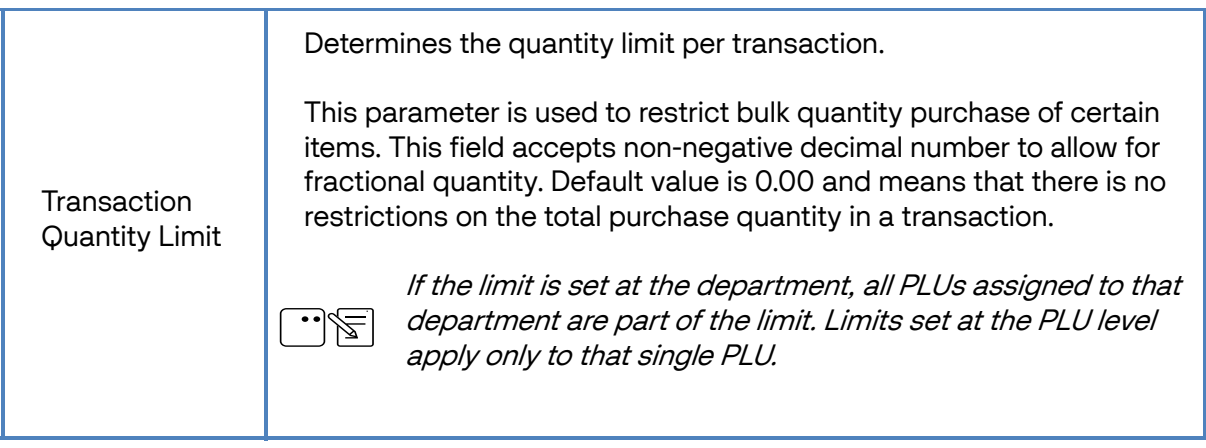

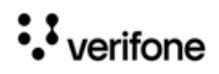

#### **Age Restriction Feature Reference Configuring Age Restriction Configuring Age Restriction**

## <span id="page-14-0"></span>**Date of Birth (DOB) on Sales Journal**

To view the Date of Birth (DOB) on the sales journal, the "Print DOB on Journal" must be enabled from **Store Operations > Sales > Sales Configuration**.

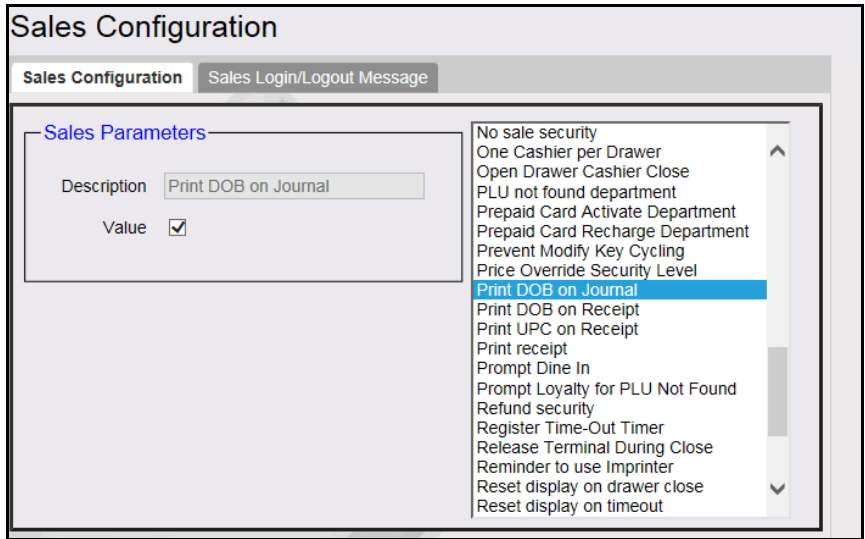

## <span id="page-14-1"></span>**Configuring PIN Pad**

In C18 POS a new option for swiping of driver's license is available from the PIN pad as the C18 does not have an MSR to swipe the ID card.

On the C18 POS go to CSR > Maintenance > Device Configuration > Pinpad Configuration and select "EPS PINPAD with driver license/membership swipe".

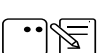

From base 53.12.00, this option is also available from Topaz and Ruby2.

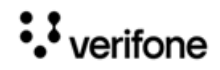

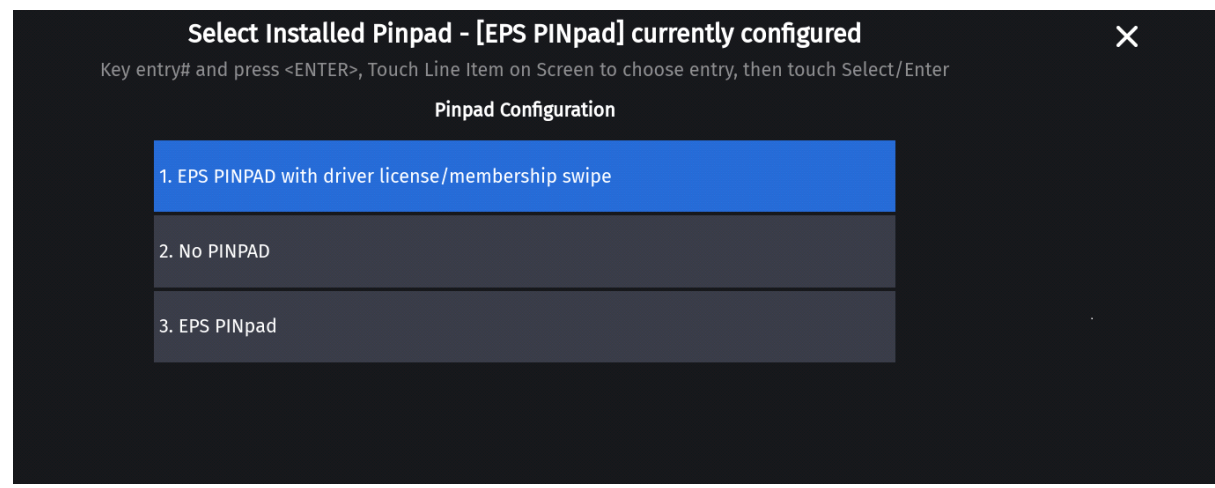

### <span id="page-15-0"></span>**Configuring TruAge Online ID Verification**

ID Checks have a new option to enable/disable online age verification. Best practice would be to enable online verification for all age restricted items to keep ID checks consistent.

The site must sign up with TruAge to get an auth code to register for online age verification.

1. Use **Store Operations > Restrictions > Online Age Verification** to enable and register for TruAge online age verification**.** 

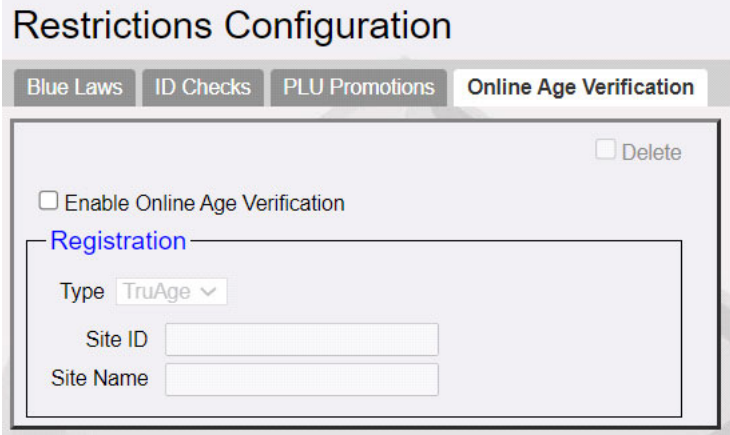

2. Select **Enable Online Age Verification**.

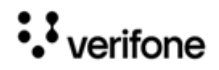

#### **Age Restriction Feature Reference Configuring Age Restriction**

**Restrictions Configuration** 

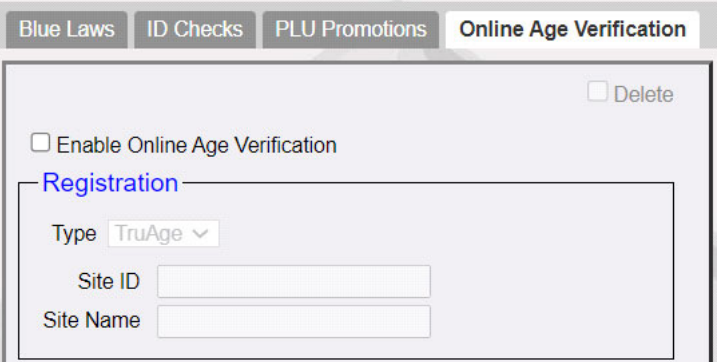

3. Enter the Site ID and Site Name and click **Save**.

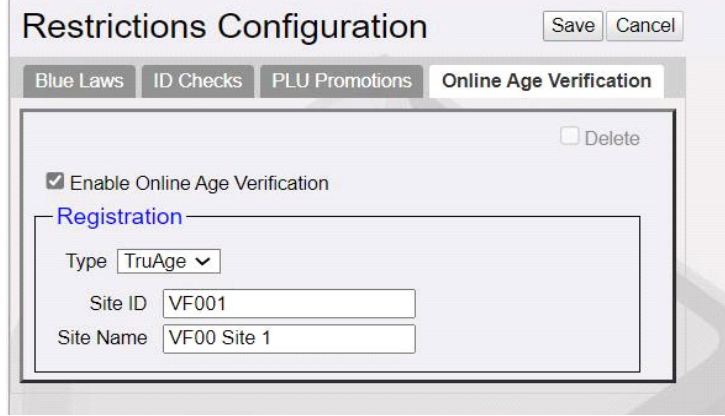

<span id="page-16-0"></span>4. Enter the Authentication Code received from TruAge in the Register section and click **Register**.

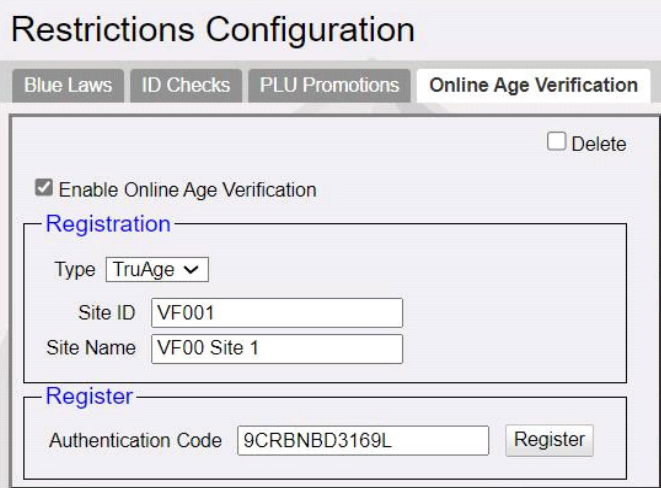

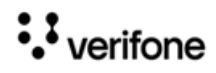

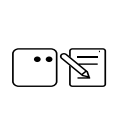

[If retailers want to sign up for TruAge, go to](https://www.mytruage.org/become-a-partner.html ) [https://](https://www.mytruage.org/become-a-partner.html) [www.mytruage.org/become-a-partner.html to get the authentication](https://www.mytruage.org/become-a-partner.html)  code.

5. An OTP is required to register for online age verification.

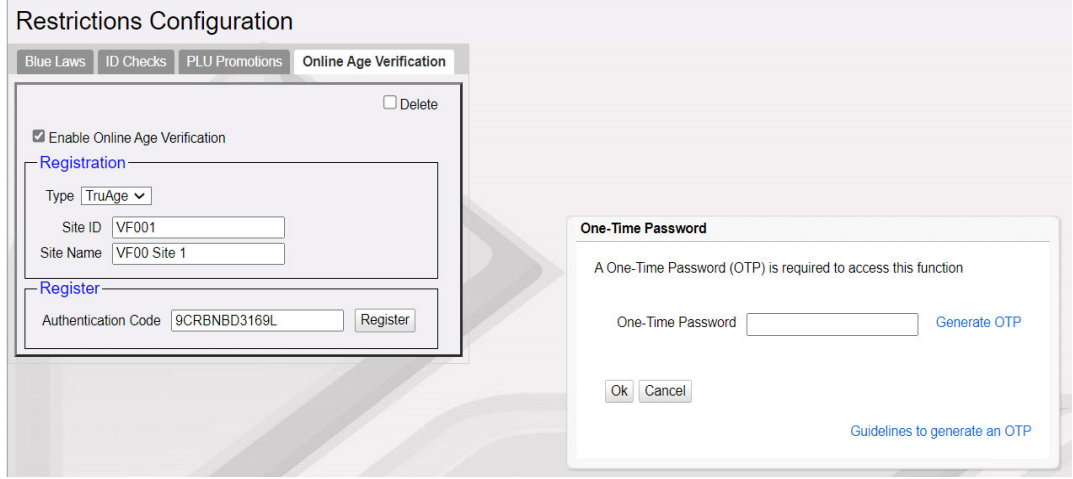

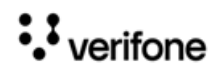

#### <span id="page-18-0"></span>Age Restriction Feature Reference **Configuring Age Restriction**

6. Go to **Store Operations > Restrictions > ID Checks** to enable online age verification for the ID Checks that require online age verification**.**

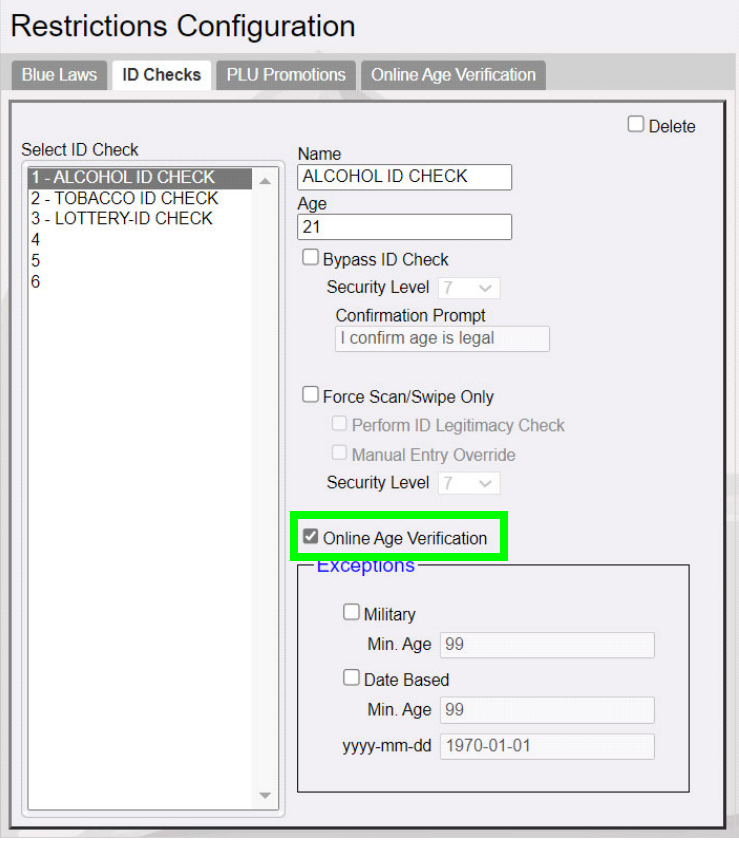

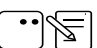

Best practice would be to enable online verification for all age restricted items to keep ID checks consistent.

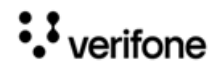

#### **Age Restriction Feature Reference Configuring Age Restriction Feature Reference** Configuring Age Restriction

If Online Age Verification is enabled in [Step 6](#page-18-0) without registering the Verifone Commander for TruAge in [Step 4,](#page-16-0) the following alarm line error message appears when logging in to POS:

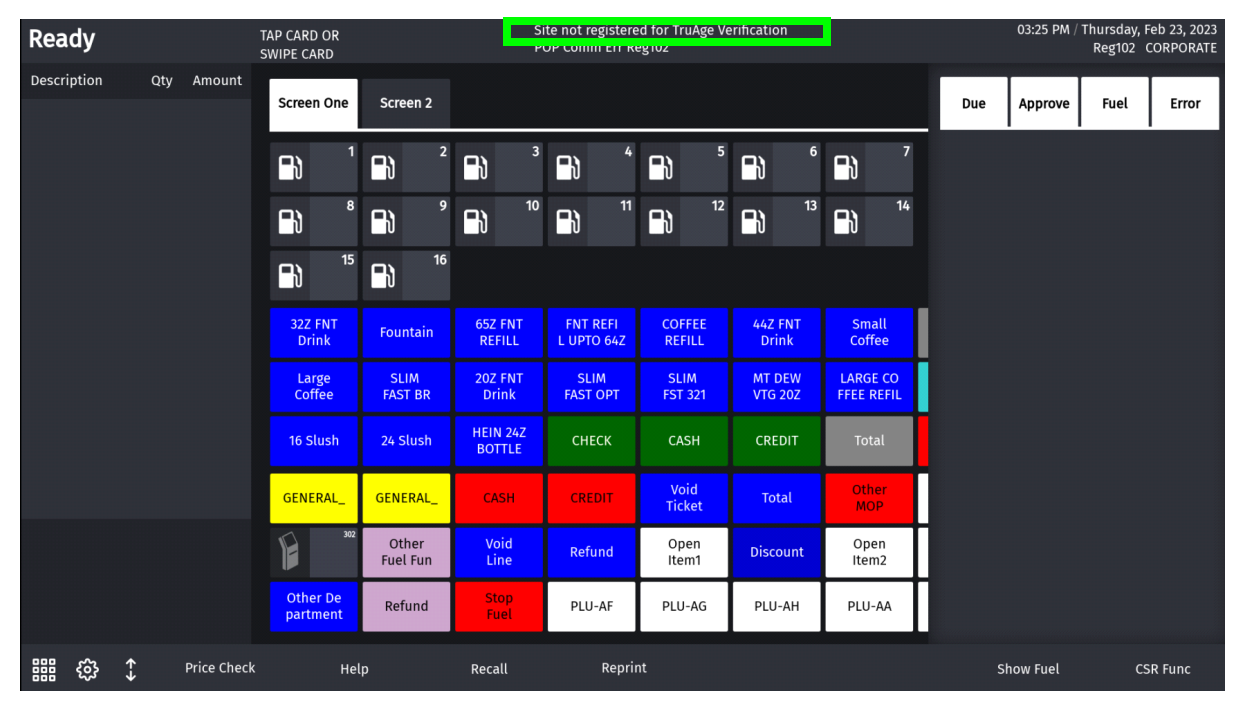

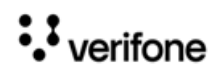

# <span id="page-20-0"></span>**3 USING AGE RESTRICTION**

# <span id="page-20-1"></span>**Sale with ID Check**

Departments with alcohol and tobacco products are usually set up with age verification. Purchase of these products is the same as with other departments with the exception of the age verification feature. The system displays a message alerting the cashier that an ID check is required.

The system rejects further entries until the date of birth is entered. Once entered, the system determines if the customer is old enough to purchase the item and either adds it to the transaction or displays a message.

- 1. Touch or scan a product requiring ID checking.
- 2. Do one of the following:
	- If configured, key birth date (mm/dd/yy) and touch **[OK]** or press **[ENTER]**
	- –**Swipe the** magnetic stripe on the driver's license
	- –**Scan** the 2D bar code on the driver's license
- 3. The system either adds item to transaction or displays a message that purchase is not allowed.

## <span id="page-20-2"></span>**The "Force Scan/ Swipe Only" Entry of DOB**

The item will not be added if the cashier does not scan or swipe an approved ID.

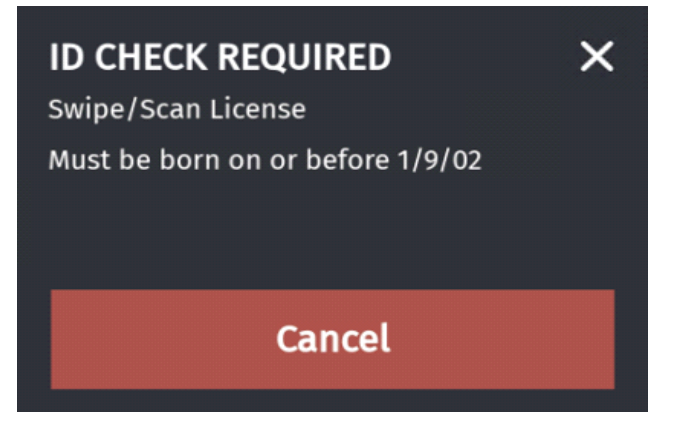

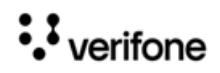

#### **Age Restriction Feature Reference Constrainers** and the Using Age Restriction

# <span id="page-21-0"></span>**Manual Entry of DOB**

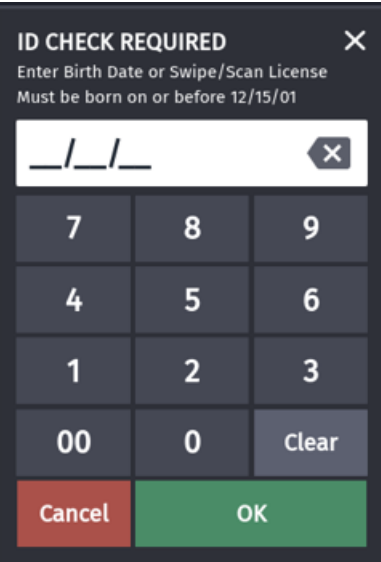

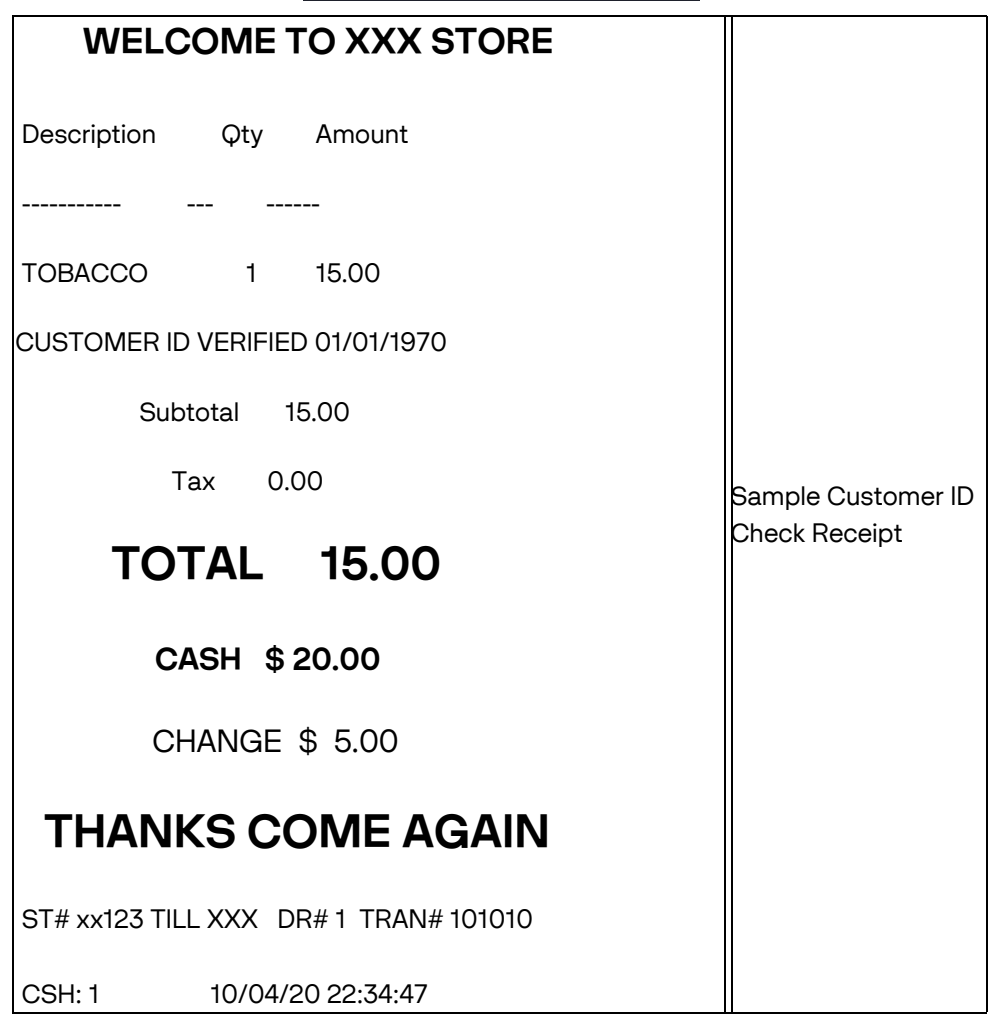

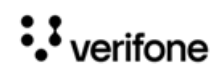

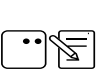

 If "Print DOB on Receipt" is enabled in Sales Configuration, the receipt prints the customer's date of birth.

## <span id="page-22-0"></span>**Manual Entry Override**

When Manual Entry Override parameter selected, an employee with a high enough security level can manually enter ID details even though "Force Scan/Swipe Only" is selected.

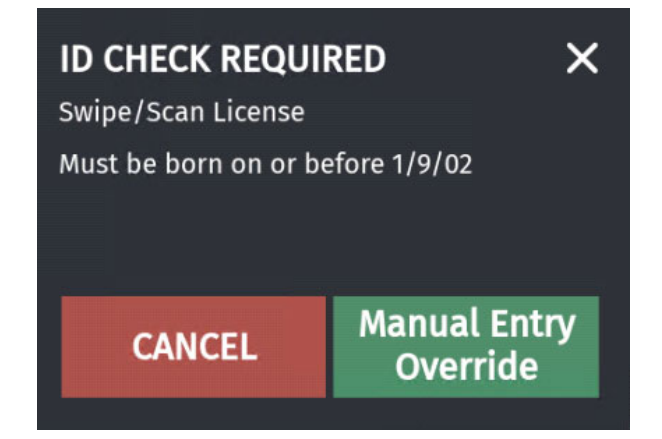

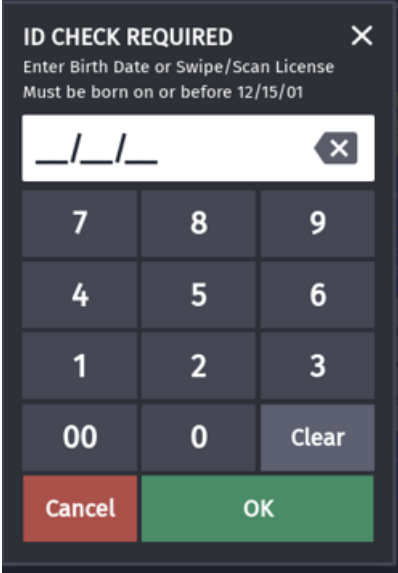

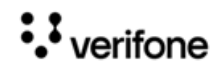

#### <span id="page-23-0"></span>**Bypass ID Check**

This feature allows a cashier with a high enough security level to skip ID check for a customer and confirm the customer is legally allowed to purchase the restricted item. When enabled, the ID check screen appears with a skip option.

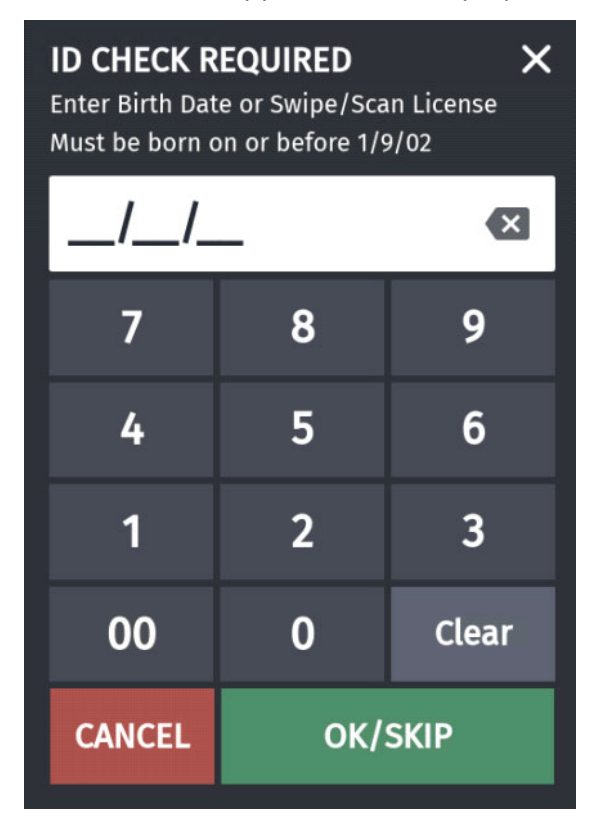

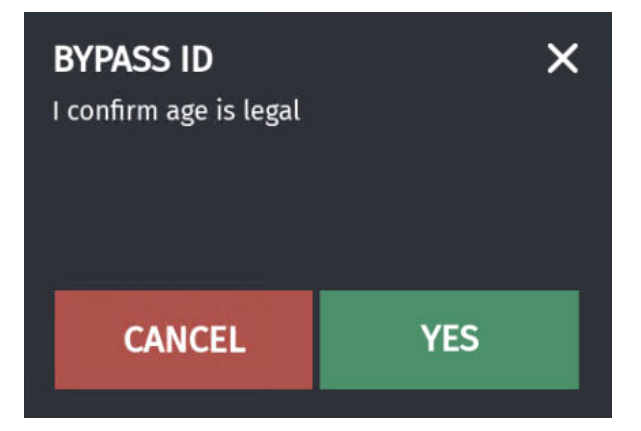

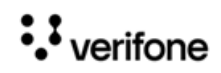

#### <span id="page-24-0"></span>**Military Exception**

This is a date-based exceptions feature. The minimum date of birth for a product with this option is the calculated date of the date-based age.

If Military Exception is selected while configuring, after manual entry of the DOB, if the DOB fails standard minimum age limit check, but, passes the date-based age check, a prompt appears asking if it is a military ID.

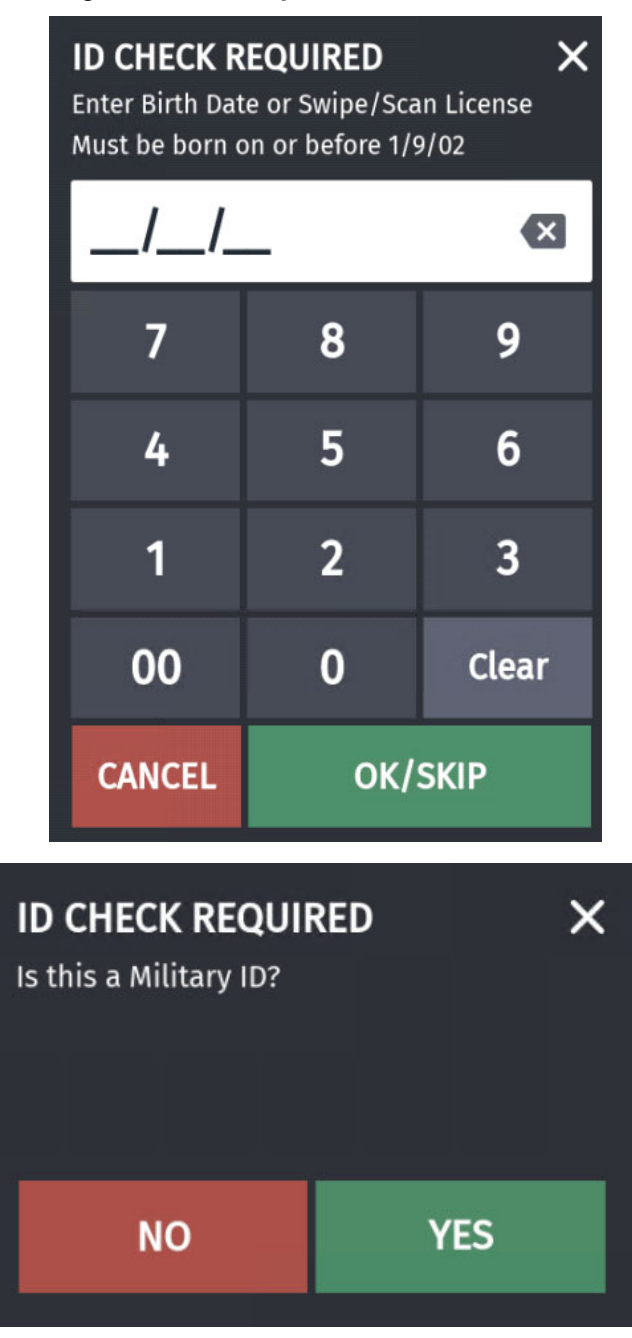

If the cashier selects **No**, the item is not allowed to be sold.

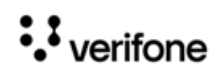

#### <span id="page-25-0"></span>**TruAge Online Age Verification**

When the feature is turned on, the cashier or the customers do not notice any difference in the way the transactions are processed from the above scenarios other than when the following happen:

- the number of items allowed to be purchased by a customer have exceeded the limit.
- the cashier tries to suspend a transaction that has online verified items.

If online verification is turned on, first the offline verifications are performed before the transactions are send for online verification.

#### <span id="page-25-1"></span>**Error When Exceeding Limit**

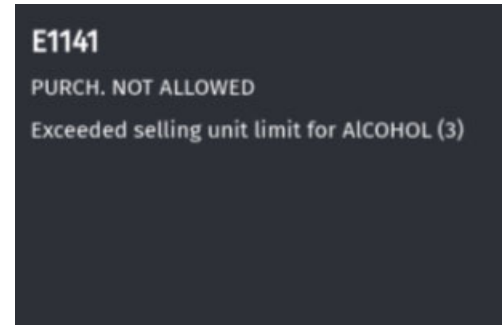

The number in the bracket is the number of items that has exceeded the limit.

#### <span id="page-25-2"></span>**Error When Suspending Transaction**

When online age verification is turned on and after age restricted items are added to a transaction, the transaction cannot be suspended.

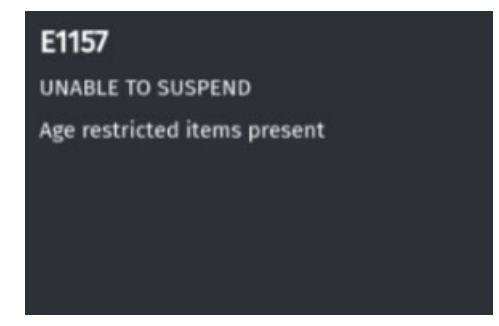

#### <span id="page-25-3"></span>**TruAge Offline Transactions**

If Verifone Commander cannot communicate with the TruAge servers, the encrypted ID checks are saved offline. A maximum of 5000 offline transactions can be stored.

Offline encrypted ID checks are sent to the auditing server when the connection is established.

An alarm line message appears on the POS indicating that the TruAge Verification is offline.

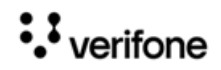

#### **Age Restriction Feature Reference Using Age Restriction**

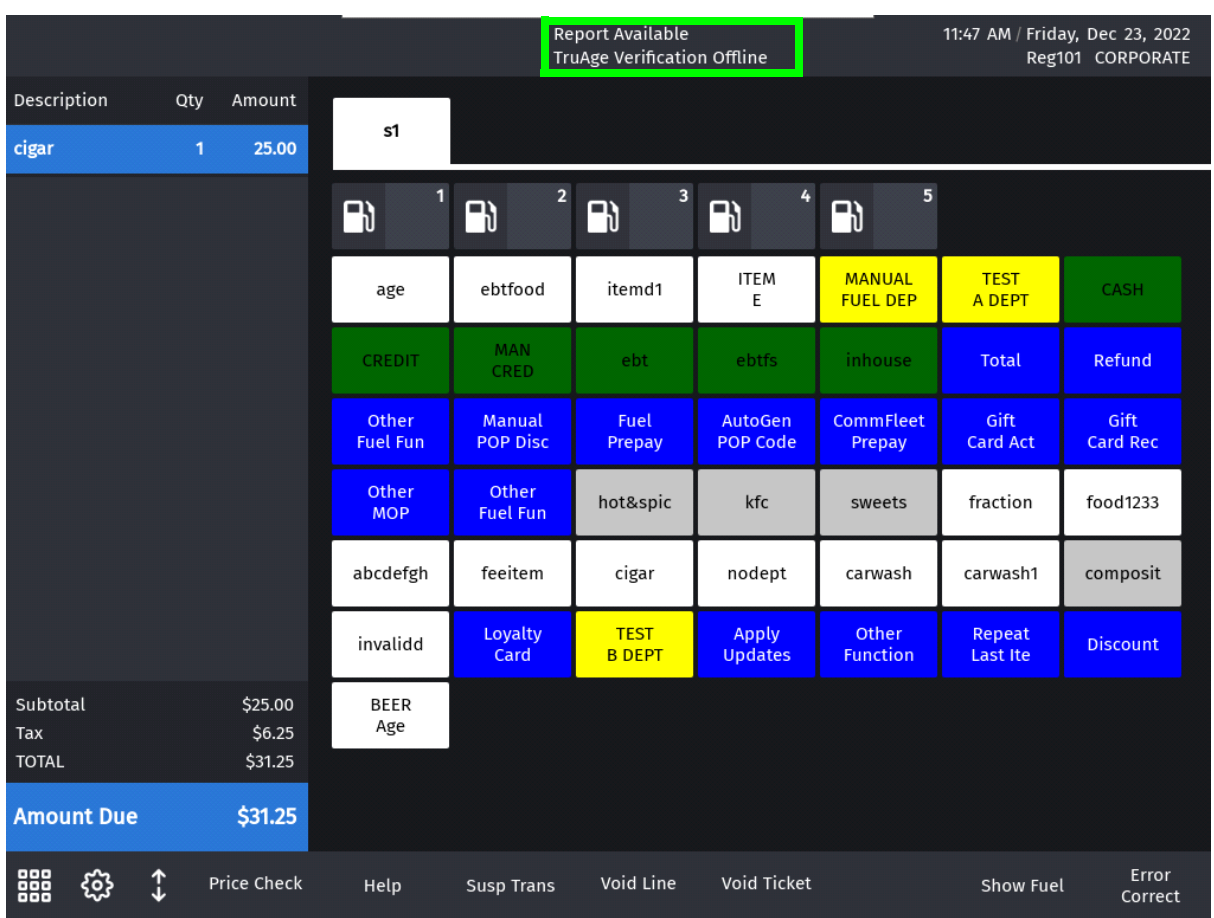

#### <span id="page-26-0"></span>**Auto Upgade and Offline Transactions**

When the system is going for an Auto Upgrade, any outstanding offline TruAge transactions will be logged in Journal and Tlog before the upgrade. After the transactions are logged in the Tlog and Journal, they will be removed from the system and will no longer we forwarded to the TruAge server.

#### Age Restriction Feature Reference **Age Restriction** Using Age Restriction

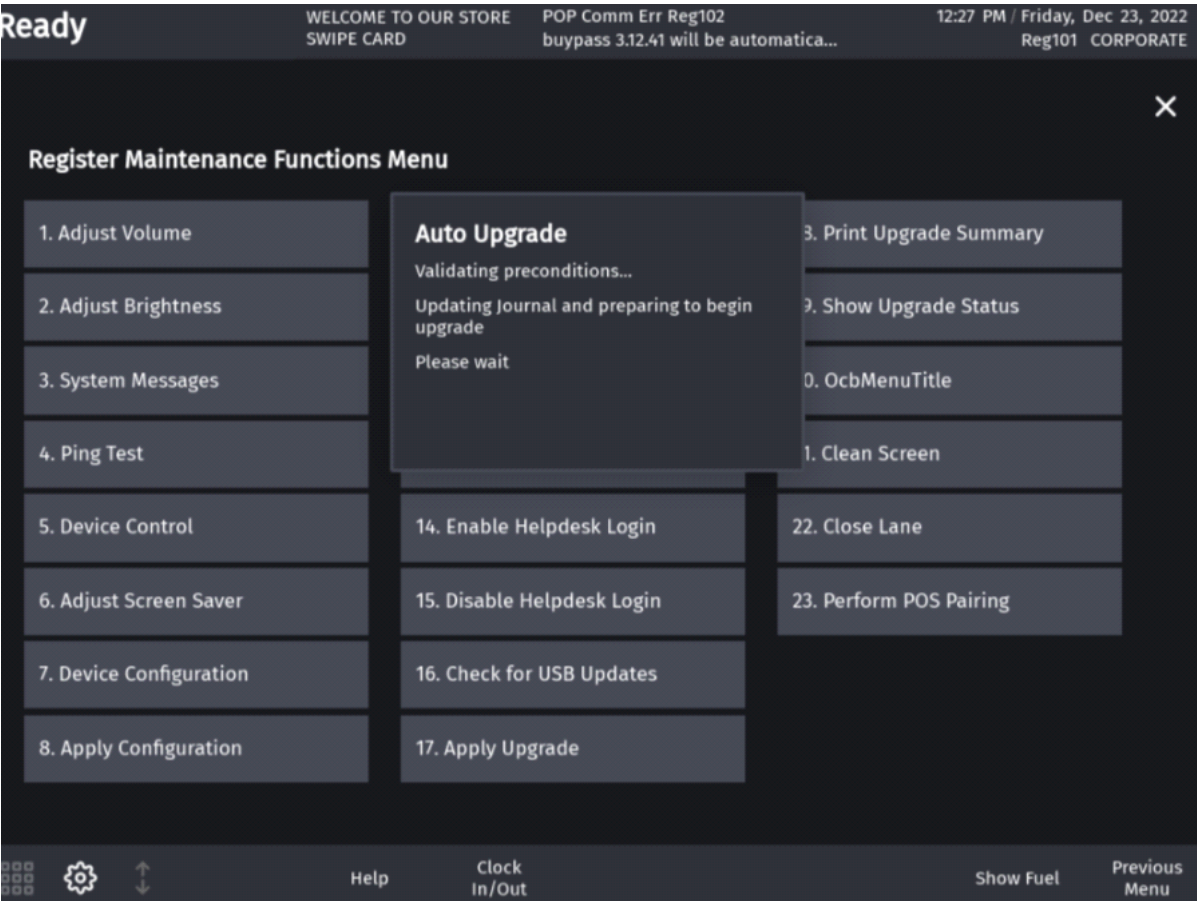

# <span id="page-28-0"></span>**4 REPORTING**

# <span id="page-28-1"></span>**Age Verification Report**

The Age Verification Report shows the cashier's transaction information, the calculated age and birth date for age verification to purchase age restricted items e.g. alcohol, cigarettes etc. This report is available from Report Navigator.

#### **Store Number: AB123**

#### **Period Information**

Open Period 2018-08-21 15:27 Close Period 2018-08-23 15:33

#### **ID Verified Register ID 101**

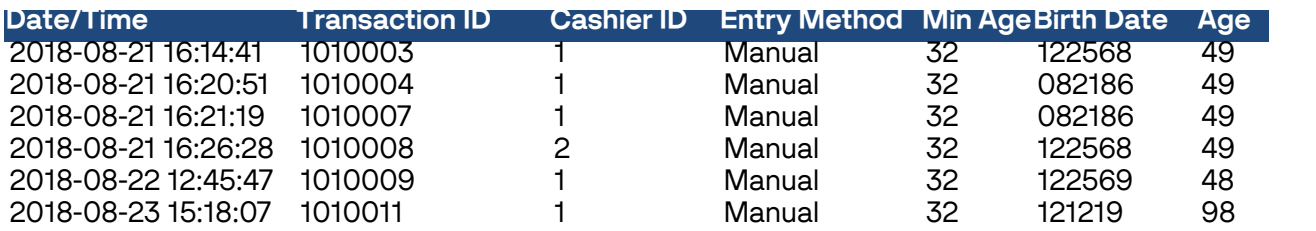

#### **Register ID 102**

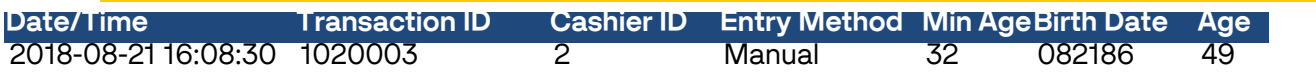

#### **ID Verified Summary**

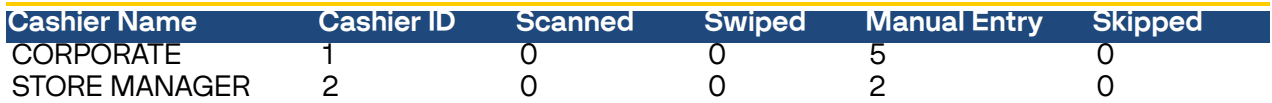

#### <span id="page-28-2"></span>**Report Details**

- Date/Time: Date and Time of each transaction.
- Transaction ID: The ID or identifier of the transaction on the system.
- Cashier ID: The ID of the cashier who performed the transaction.

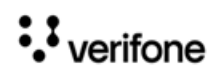

#### **Age Restriction Feature Reference Reporting Reporting**

- Entry Method: The Entry Method (SKIPPED, SCANNED, SWIPED, MANUAL ENTRY).
- Min Age: The minimum age allowed to purchase the item.
- Birth Date: The birth date of the customer or default birth date based on current date if ID Check is skipped.
- Age: The calculated age based on the birth date of the customer or default age based on current date.
- Cashier Name: Name of the cashier who performed the transactions.
- Cashier ID: ID of the cashier who performed the transactions.
- Scanned: Total count of drivers' licenses scanned.
- Swiped: Total count of drivers' licenses swiped.
- Manual Entry: Total count of all manual entries.
- Skipped: Total count of ID Check SKIPPED.

## <span id="page-29-0"></span>**Transaction Manager**

Online Age Verified Transactions can be viewed from the Transaction Manager and in the Journal.

#### <span id="page-29-1"></span>**Age Verify Token Visible**

Successful online age verified sales transactions can be viewed from Transaction Manager with Age Verify Token visible. For these transactions, the Age Verify Status Would be "Success".

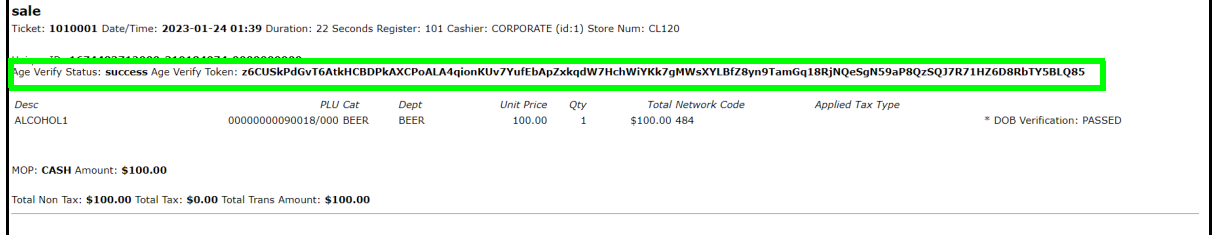

#### <span id="page-29-2"></span> **Age Verify Token Masked**

Age Verify Token is masked for an online age restricted transaction when the sale is pending for verification from the server due to non communication with the server. For these transactions, the Age Verify Status Would be "Pending". It is a store and forward (SAF) transaction.

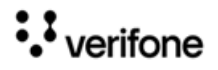

#### **Age Restriction Feature Reference Reporting Reporting**

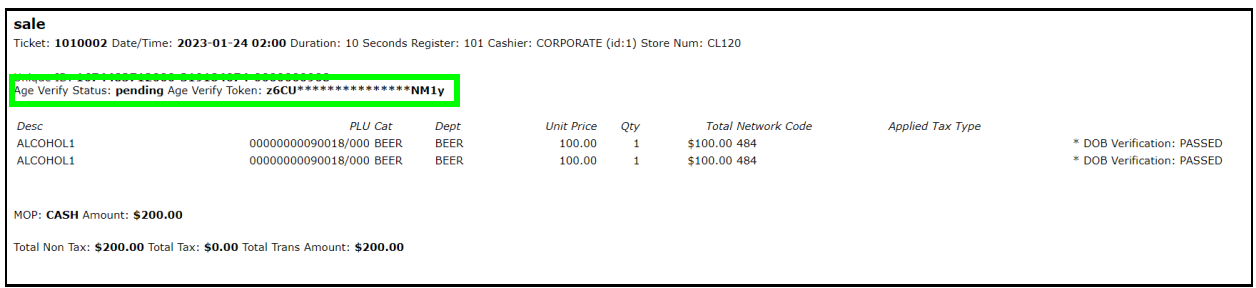

## <span id="page-30-1"></span><span id="page-30-0"></span> **Age Verify Token "none" or Empty**

If there are no customer identifications details taken for a transaction send to the age verification server or if the identification details are manually entered, then the Age Verify Token field will be set to "none" for successfully verified transactions and empty for verification pending transactions.

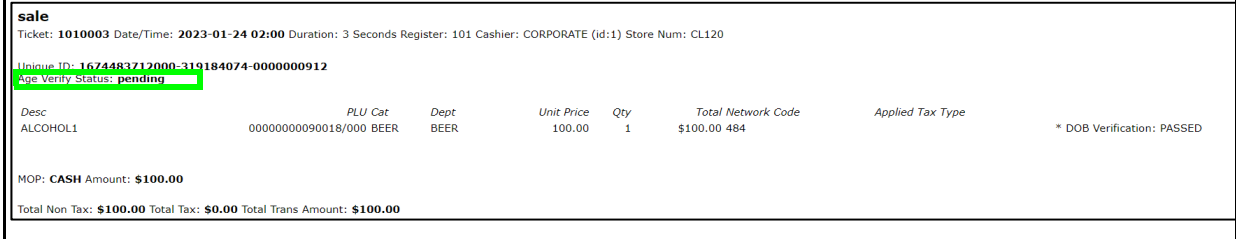

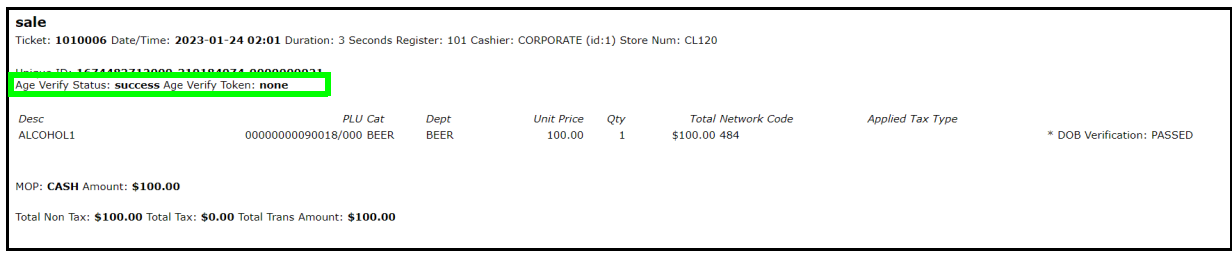

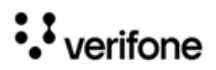